# Dell PowerEdge M1000e, M915, M910, M820, M710HD, M710, M620, M610x, M610, M520 und M420 Handbuch zum Einstieg

Vorschriftenmodell: BMX01, DWHH, HHB, FHB, and QHB Vorschriftentyp: DWHH Series, HHB Series, FHB Series, and QHB Series

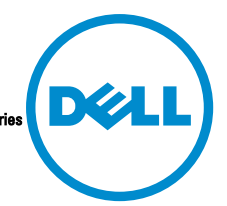

# Anmerkungen, Vorsichtshinweise und Warnungen

ANMERKUNG: Eine ANMERKUNG liefert wichtige Informationen, mit denen Sie den Computer besser einsetzen können.

VORSICHT: Ein VORSICHTSHINWEIS macht darauf aufmerksam, dass bei Nichtbefolgung von Anweisungen eine Beschädigung der Hardware oder ein Verlust von Daten droht, und zeigt auf, wie derartige Probleme vermieden werden können.

WARNUNG: Durch eine WARNUNG werden Sie auf Gefahrenquellen hingewiesen, die materielle Schäden, Verletzungen oder sogar den Tod von Personen zur Folge haben können.

#### **©** 2012 Dell Inc.

Ø

In diesem Text verwendete Marken: Dell™, das Dell Logo, Dell Boomi™, Dell Precision™, OptiPlex™, Latitude™, PowerEdge™, PowerVault™, PowerConnect™, OpenManage™, EqualLogic™, Compellent,™ KACE™, FlexAddress™, Force10™ und Vostro™ sind Marken von Dell Inc. Intel®, Pentium®, Xeon®, Core® und Celeron® sind eingetragene Marken der Intel Corporation in den USA und anderen Ländern. AMD® ist eine eingetragene Marke und AMD Opteron™, AMD Phenom™ und AMD Sempron™ sind Marken von Advanced Micro Devices, Inc. Microsoft®, Windows®, Windows Server®, Internet Explorer®, MS-DOS®, Windows Vista® und Active Directory® sind Marken oder eingetragene Marken der Microsoft Corporation in den USA und/oder anderen Ländern. Red Hat® und Red Hat® Enterprise Linux® sind eingetragene Marken von Red Hat, Inc. in den USA und/oder anderen Ländern. Novell® und SUSE® sind eingetragene Marken von Novell Inc. in den USA und anderen Ländern. Oracle® ist eine eingetragene Marke von Oracle Corporation und/oder ihren Tochterunternehmen. Citrix®, Xen®, XenServer® und XenMotion® sind eingetragene Marken oder Marken von Citrix Systems, Inc. in den USA und/oder anderen Ländern. VMware®, Virtual SMP®, vMotion®, vCenter® und vSphere® sind eingetragene Marken oder Marken von VMWare, Inc. in den USA oder anderen Ländern. IBM® ist eine eingetragene Marke von International Business Machines Corporation.

2012 - 09

Rev. A01

# Installation und Konfiguration

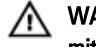

WARNUNG: Lesen Sie vor der Ausführung der folgenden Schritte die mit dem Blade-Server oder Gehäuse mitgelieferten Sicherheitshinweise.

# Auspacken des Systems

Packen Sie Ihren Blade-Server oder Ihr Gehäuse aus, machen Sie sich mit dem Verpackungsinhalt vertraut und prüfen Sie ihn auf Vollständigkeit.

### Installieren der Schienen und des Gehäuses

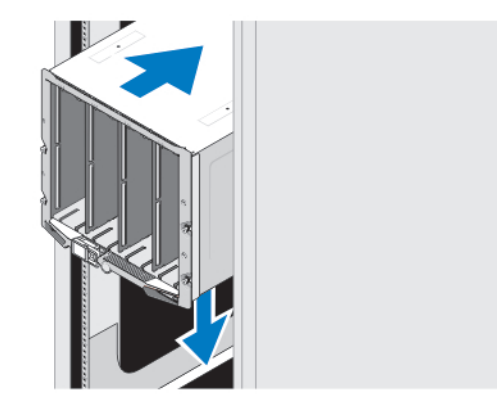

#### Abbildung 1. Installieren des Gehäuses im Rack

Lesen Sie vor der Montage der Schienen und der Installation des Systems zunächst die Sicherheitshinweise sowie die Rack-Montageanweisungen, die im Lieferumfang des Gehäuses enthalten sind.

### Installieren einer Fassung im Gehäuse

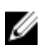

ANMERKUNG: Dieser Vorgang betrifft nur das PowerEdge M420.

Eine Fassung umfasst bis zu vier Blades mit einem Viertel der Bauhöhe, die als ein System arbeiten. Je nach Ihrer Bestellung ist die Fassung im Auslieferungszustand eventuell bereits in den Blades vormontiert.

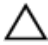

VORSICHT: Gehen Sie bei der Installation oder der Entnahme der Fassung mit äußerster Vorsicht vor, um Beschädigungen der internen Komponenten zu vermeiden. Um den Schutz der elektronischen Komponenten im Inneren zu gewährleisten, befolgen Sie die Richtlinien für elektrostatische Entladung (ESD).

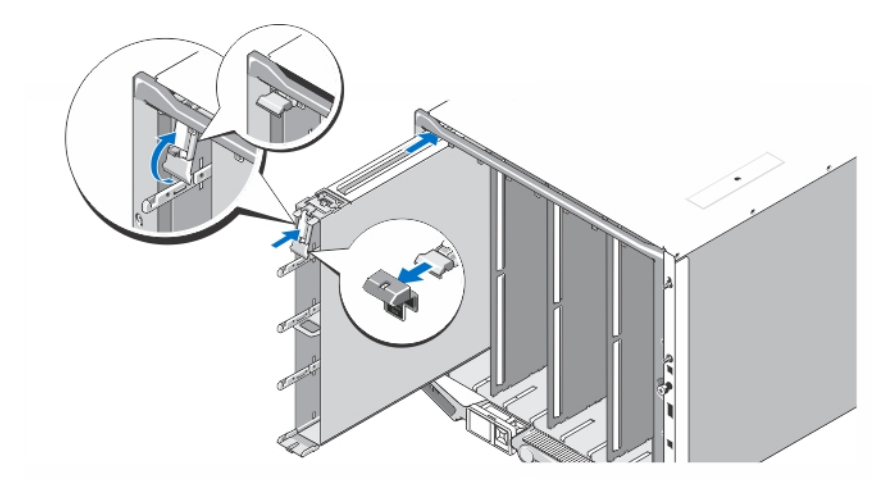

#### Abbildung 2. Installieren einer Fassung

ANMERKUNG: Stellen Sie vor der Installation oder der Entnahme einer Fassung aus dem Gehäuse sicher, dass der oberste Steckplatz der Fassung (Blade a) leer ist. Sie können ein Blade im obersten Steckplatz (Blade a) installieren, nachdem Sie die Fassung im Gehäuse installiert haben.

Entfernen Sie die orangefarbene Abdeckung vom Fassungsgriff. Schieben Sie die Fassung ins Gehäuse und heben Sie den Griff der Fassung in die obere Position, um die Fassung im Gehäuse zu befestigen.

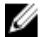

U

ANMERKUNG: Um optimale thermische Leistung sicherzustellen, ersetzen Sie nicht die Abdeckung am Fassungsgriff, nachdem Sie die Fassung im Gehäuse installiert haben. Installieren Sie die Abdeckung nur dann neu, wenn die Fassung im Gehäuse nicht installiert wurde.

### Installieren eines Blade mit einem Viertel der Bauhöhe in einer Fassung

VORSICHT: Installieren Sie eine Platzhalterblende in allen leeren Blade-Steckplätzen, um ordnungsgemäße thermische Bedingungen sicherzustellen.

Schieben Sie das Blade in die Fassung und drehen Sie den Griff des Blades nach oben, um das Blade in der Fassung zu befestigen.

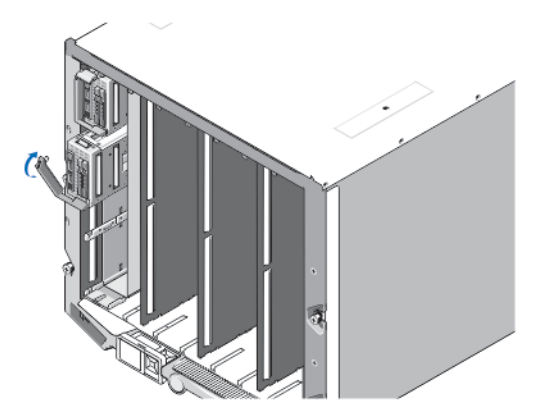

#### Abbildung 3. Installieren eines Blades mit halber Bauhöhe

### Installieren eines Blade mit voller oder halber Bauhöhe

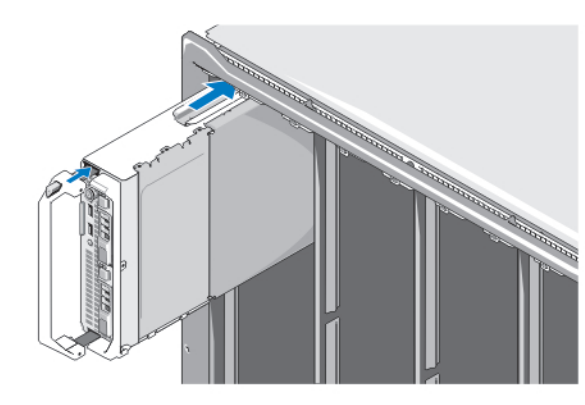

VORSICHT: Installieren Sie eine Blade-Platzhalterblende in allen leeren Blade-Steckplätzen, um ordnungsgemäße

#### Abbildung 4. Installieren eines Blade mit halber Bauhöhe

thermische Bedingungen sicherzustellen.

ANMERKUNG: Die obere Abbildung zeigt das Installieren eines Blade mit halber Bauhöhe. Die Vorgehensweise bei U der Installation eines Blade mit voller Bauhöhe entspricht der eines Blade mit halber Bauhöhe.

Beginnen Sie oben mit dem Einsetzen der Blades und schieben Sie sie von links nach rechts in das Gehäuse. Wenn das Blade korrekt im Gehäuse installiert ist, kehrt der Griff in die geschlossene Position zurück.

### Anschließen der CMC- und iKVM-Module

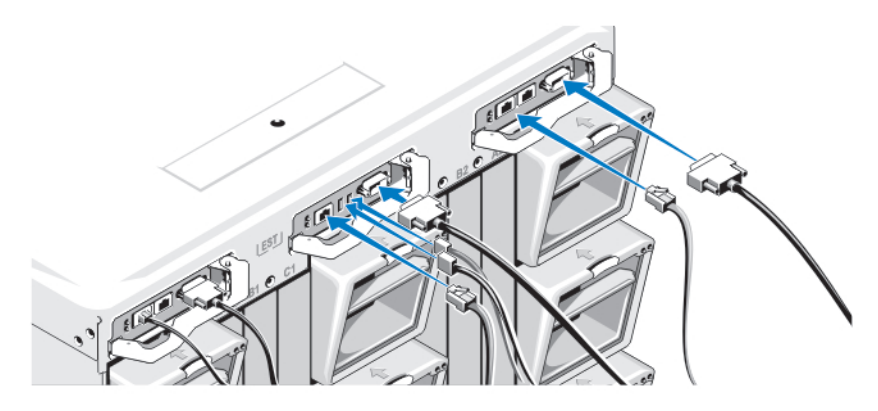

Abbildung 5. Anschließen der Module

Verbinden Sie mit dem seriellen Kabel und dem bzw. den Netzwerkkabel(n) das Verwaltungssystem mit dem CMC-Modul. Wenn ein optionales zweites CMC-Modul installiert ist, schließen Sie es ebenfalls an.

Schließen Sie Tastatur, Maus und Bildschirm an das optionale iKVM-Modul an.

### Anschließen des Systems an die Stromversorgung

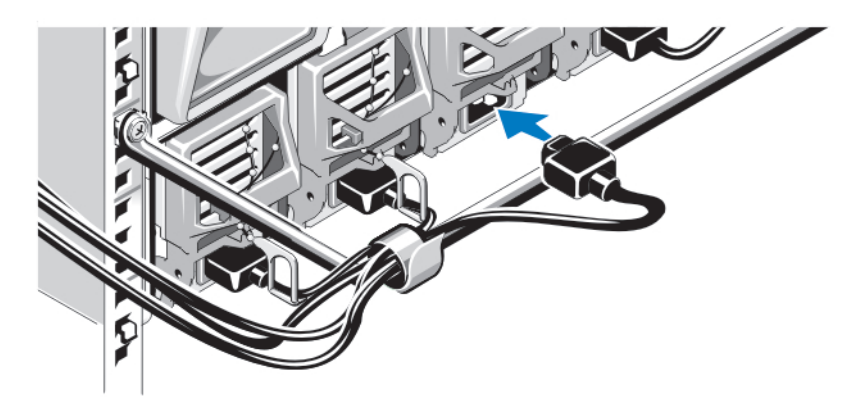

Abbildung 6. Anschließen der Stromversorgung an das System

Verbinden Sie die Stromkabel mit den Systemnetzteilen.

VORSICHT: Befestigen Sie jedes Stromkabel in der Kunststoffklammer am Netzteil und mit dem Band am Zugentlastungsbügel, damit sich die Kabel nicht versehentlich lösen können.

VORSICHT: Schließen Sie die Stromkabel bei Netzstromversorgung nicht direkt an eine Steckdose an, sondern verwenden Sie unbedingt einen Stromverteiler. Um eine optimale Systemfunktion zu erreichen, sind mindestens drei Netzteile erforderlich.

Stecken Sie das andere Ende der Stromkabel für die Wechselstrom-Netzteile in einem Stromverteiler. Bei Gleichstrom-Netzteilen stecken Sie das andere Ende der Stromkabel in eine Gleichstromquelle mit Abzweigschutz.

ANMERKUNG: Die Netzteile müssen die gleiche maximale Ausgangsleistung aufweisen.

ANMERKUNG: Wechselstrom- und Gleichstrom-Netzteile dürfen in einem Gehäuse nicht kombiniert werden.

### Einschalten des Gehäuses

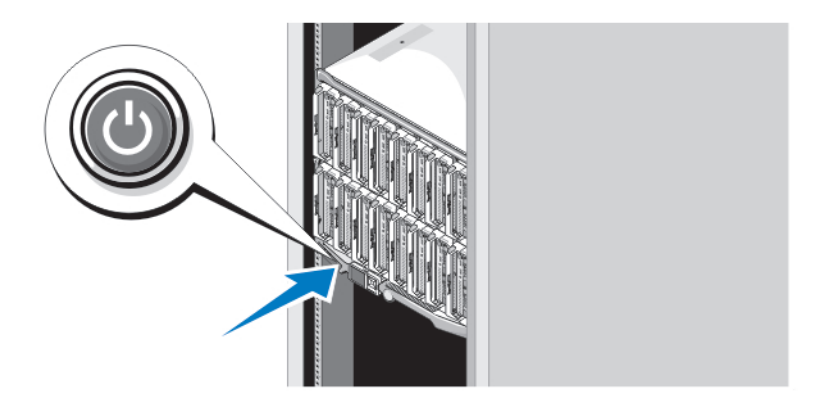

#### Abbildung 7. Netzschalter des Gehäuses

Drücken Sie den Netzschalter des Systems. Danach sollte die Betriebsanzeige aufleuchten.

Ø U

### Einschalten der Blades

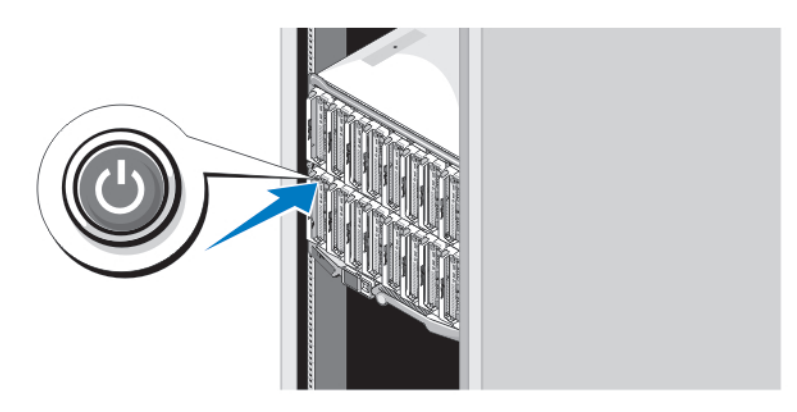

#### Abbildung 8. Einschalten eines Blade

Drücken Sie an jedem Blade den Ein/Aus-Schalter oder schalten Sie die Blades über die Systemverwaltungssoftware ein.

## Fertigstellen des Betriebssystem-Setups

Wenn Sie ein vorinstalliertes Betriebssystem erworben haben, lesen Sie die zusammen mit dem System gelieferte Dokumentation zum Betriebssystem. Wenn Sie das Betriebssystem erstmals installieren, finden Sie weitere Hinweise in der Dokumentation zur Installation und Konfiguration des Betriebssystems. Das Betriebssystem muss installiert sein, bevor Sie andere, nicht zusammen mit dem System erworbene Hardware oder Software installieren.

ANMERKUNG: Aktuelle Informationen über unterstützte Betriebssysteme finden Sie unter dell.com/ossupport.

## Dell Software-Lizenzvereinbarung

Lesen Sie vor der Verwendung des Systems die Dell Software-Lizenzvereinbarung, die Sie mit Ihrem System erhalten haben. Sie müssen jede CD oder DVD und jeden Diskettensatz von installierter Dell Software als Sicherungskopien der Software betrachten, die auf der Festplatte Ihres Systems installiert ist. Wenn Sie die Vertragsbedingungen nicht akzeptieren, rufen Sie bitte die Kundenbetreuung an. Kunden in den USA können uns unter der Rufnummer 800-WWW-DELL (800-999-3355) anrufen. Kunden außerhalb der USA besuchen die Website support.dell.com und wählen oben auf der Seite ihr Land oder ihre Region aus.

## Weitere nützliche Informationen

### WARNUNG: Beachten Sie die Hinweise zu Sicherheit und Betrieb, die mit dem Computer geliefert wurden. Garantieinformationen wurden möglicherweise als separates Dokument beigelegt.

- Im Benutzerhandbuch erhalten Sie Informationen über Systemfunktionen, zur Fehlerbehebung am System und zur Installation oder zum Austausch von Systemkomponenten. Dieses Dokument ist online unter support.dell.com/manuals verfügbar.
- Benutzer- und Installationshandbücher für Dell EqualLogic-Hardware finden Sie unter support.equallogic.com.
- In der zusammen mit der Rack-Lösung gelieferten Rack-Dokumentation ist beschrieben, wie das System in einem Rack installiert wird.

• Alle im Lieferumfang des Systems enthaltenen Medien mit Dokumentationen und Hilfsmitteln zur Konfiguration und Verwaltung des Systems, insbesondere in Bezug auf Betriebssystem, Systemverwaltungssoftware, System-Updates und mit dem System erworbene Komponenten.

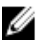

ANMERKUNG: Wenn auf der Website support.dell.com/manuals aktualisierte Dokumente vorliegen, lesen Sie diese immer zuerst, denn frühere Informationen werden damit gegebenenfalls ungültig.

Ø

ANMERKUNG: Bei einem System-Upgrade wird empfohlen, die aktuellen Versionen von BIOS, Treibern und System Management-Firmware von support.dell.com herunterzuladen und auf dem System zu installieren.

## Wie Sie technische Unterstützung erhalten

Falls Sie einen Vorgang in diesem Handbuch nicht nachvollziehen können oder das System sich nicht wie erwartet verhält, ziehen Sie das Benutzerhandbuch zu Rate. Dell bietet umfangreiche Hardware-Schulungen und Zertifizierungen an. Nähere Informationen erhalten Sie unter dell.com/training. Dieser Service wird unter Umständen nicht an allen Standorten verfügbar sein.

## NOM-Informationen

Die folgenden Informationen beziehen sich auf die in diesem Dokument beschriebenen Geräte und entsprechen der mexikanischen Norm NOM:

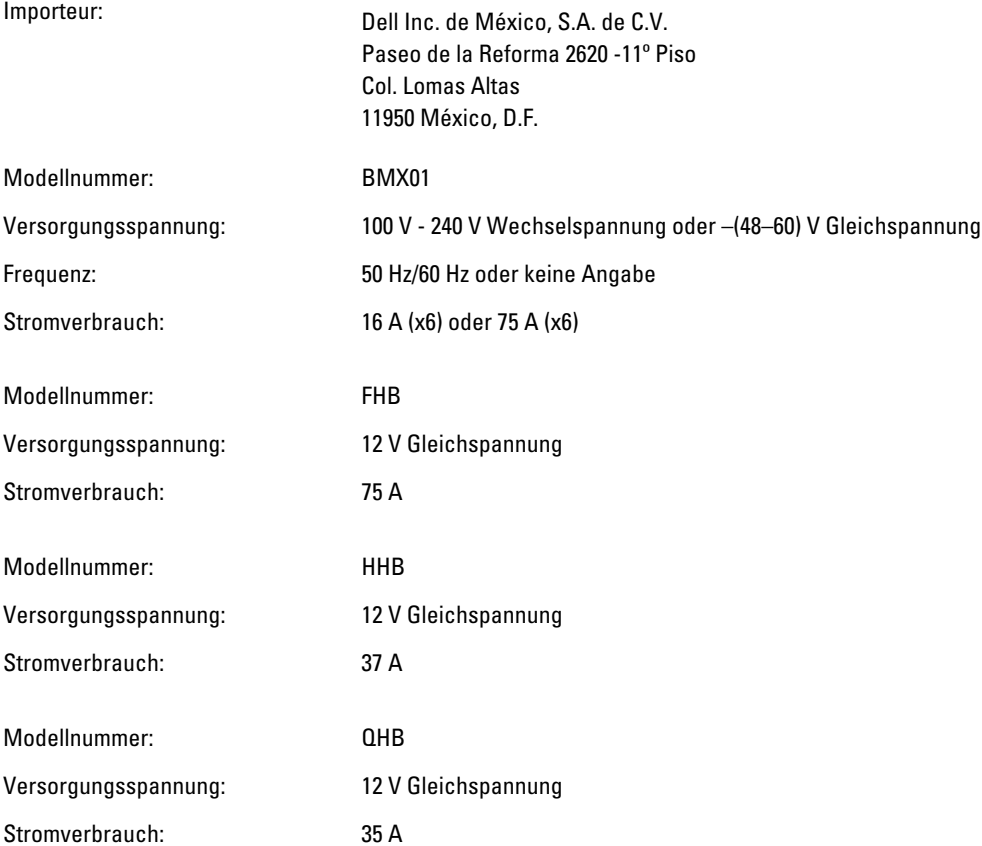

### Technische Daten

M

Stromversorgung – Blades Knopfzellenbatterie 3-V-Lithium-Knopfzelle (CR2032) Stromversorgung – Gehäuse Wechselstrom/Gleichstrom-Netzteil (pro Netzteilmodul) Wattleistung 2360 W und 2700 W Anschluss IEC C20 Wärmeabgabe 1205 BTU/h (maximal) Maximaler Einschaltstrom Unter typischen Leitungsbedingungen und über den gesamten Umgebungsbetriebsbereich des Systems kann der Einschaltstrom pro Netzteil (über einen Zeitraum von 10 ms oder weniger) 55 A erreichen. Spannungsanforderungen 43 A, 200 - 240 V Wechselspannung, 50/60 Hz (2360-W-Netzteil) ANMERKUNG: Dieses System ist für den Anschluss an Ø 16 A, 100 - 240 V Wechselspannung, 50/60 Hz (2700-W-IT-Stromsysteme mit einer Außenleiterspannung von Netzteil) höchstens 230 V konzipiert. Gleichstrom/Gleichstrom-Netzteil (pro Netzteilmodul) Wattleistung 2700 W Anschluss Molex # 394260002 am Stromverteilerende, Gegenanschluss Molex # 39422-0012 Wärmeabgabe 1205 BTU/h (maximal) Maximaler Einschaltstrom Unter typischen Leitungsbedingungen und über den gesamten Umgebungsbetriebsbereich des Systems kann der Einschaltstrom pro Netzteil (über einen Zeitraum von 10 ms oder weniger) 120 A erreichen. Spannungsanforderungen 75 A, 48 V - 60 V Gleichspannung ANMERKUNG: Die Wärmeabgabe berechnet sich aus Ø der Nennleistung des Netzteils.

ANMERKUNG: Weitere technische Daten finden Sie im Benutzerhandbuch des Systems.

#### Abmessungen und Gewicht – Blades

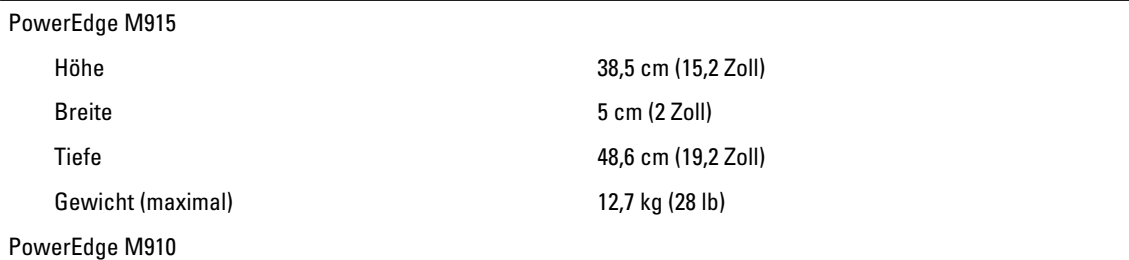

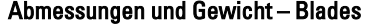

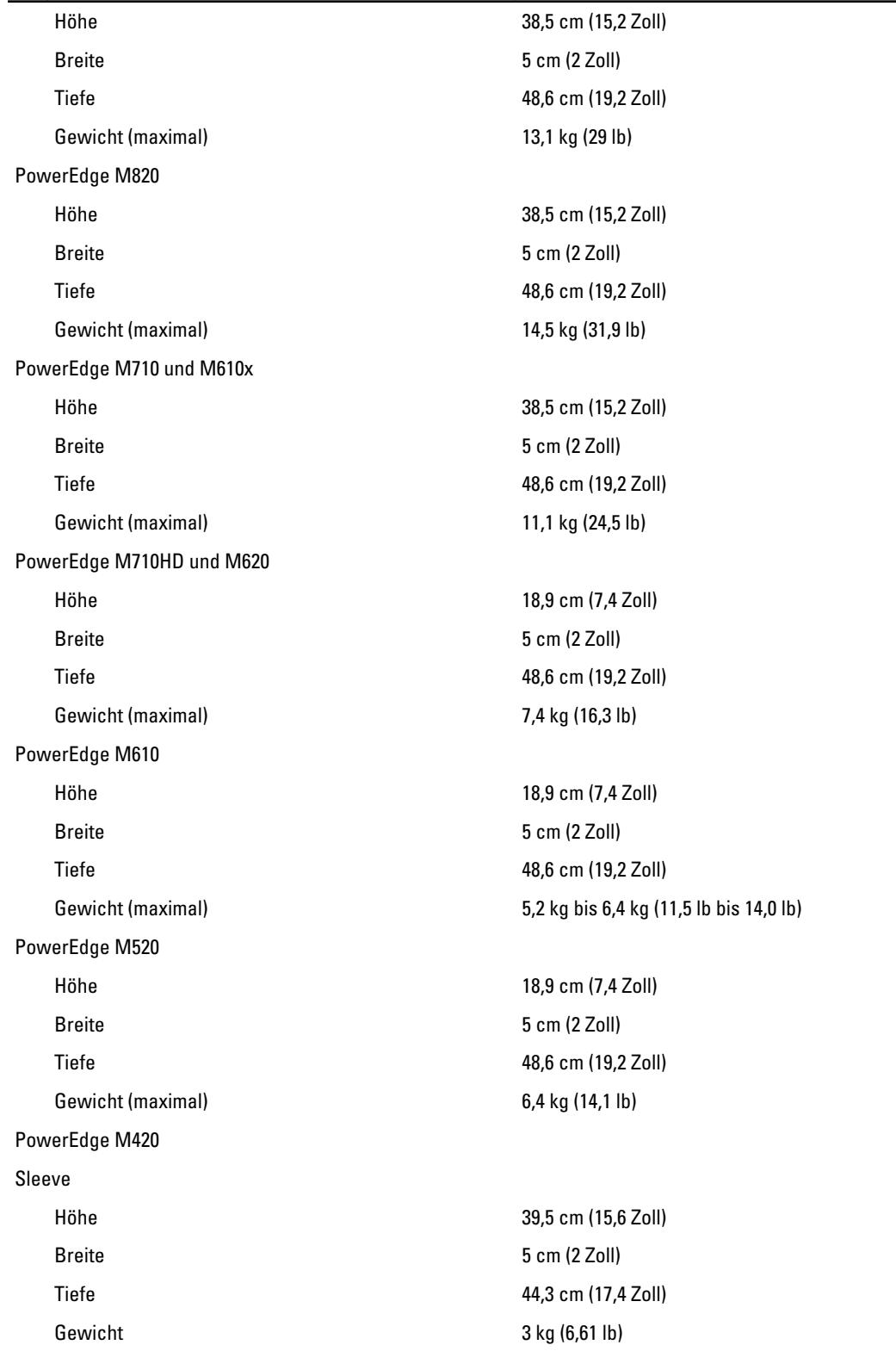

### Abmessungen und Gewicht – Blades

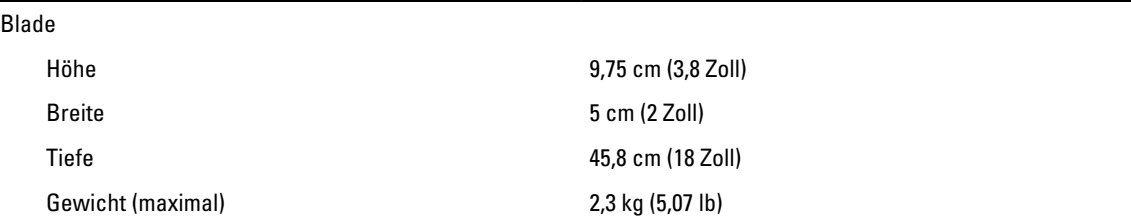

#### Abmessungen und Gewicht – Gehäuse

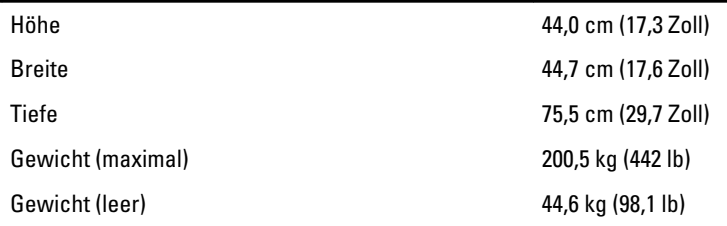

#### Umgebungsbedingungen

ANMERKUNG: In Rechenzentren mit Frischluftkühlung kann das System bei einer Übertemperatur von 40 °C bis 45 Ø °C betrieben werden. Weitere Informationen finden Sie im Benutzerhandbuch.

ANMERKUNG: Weitere Informationen zu Umgebungsbedingungen bei verschiedenen Systemkonfigurationen finden Sie unter dell.com/environmental\_datasheets.

#### **Temperatur**

Ø

Während des Betriebs Längerer Betrieb: 10 °C bis 35 °C. Oberhalb von 900 m verringert sich die maximal zulässige Feuchttemperatur um 1 °C je 300 m (1 °F je 550 Fuß).

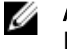

ANMERKUNG: Informationen zum erweiterten Betriebstemperaturbereich und Konfigurationen finden Sie unter support.dell.com/manuals.

Bei Lagerung **Example 20 and 20 and 20 and 20 and 20 and 20 and 20 and 20 and 20 and 20 and 20 and 20 and 20 and 20 and 20 and 20 and 20 and 20 and 20 and 20 and 20 and 20 and 20 and 20 and 20 and 20 and 20 and 20 and 20 a** 

#### Relative Luftfeuchtigkeit

#### Zulässige Erschütterung

Während des Betriebs 10 % bis 80 % relativer Luftfeuchtigkeit (RH), mit einem maximalen Taupunkt von 26 °C

Temperaturänderung von 20 °C pro Stunde

Bei Lagerung 5% bis 95 % relativer Luftfeuchtigkeit in der Umgebung, mit einem maximalen Taupunkt von 33 °C (91 °F).

Während des Betriebs **0,26 g** (eff.) bei 5 Hz bis 350 Hz (alle Betriebsrichtungen)

Bei Lagerung 1,87 g (eff.) bei 10 Hz bis 500 Hz über 15 min (alle sechs Seiten getestet)

#### Zulässige Stoßeinwirkung

### Umgebungsbedingungen

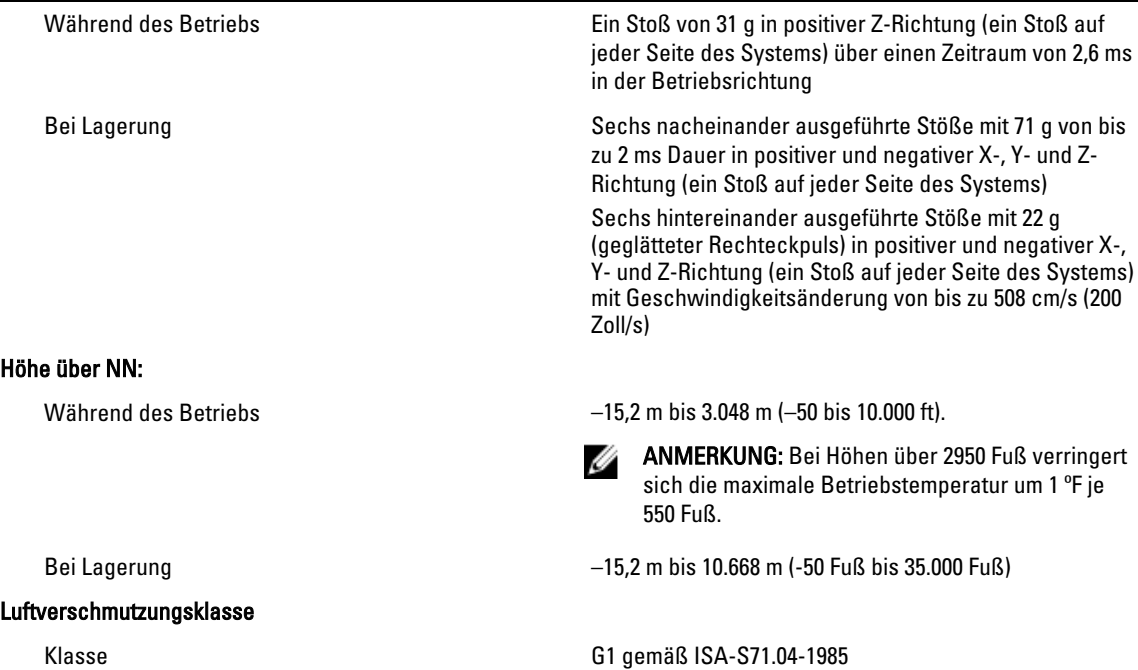

Free Manuals Download Website [http://myh66.com](http://myh66.com/) [http://usermanuals.us](http://usermanuals.us/) [http://www.somanuals.com](http://www.somanuals.com/) [http://www.4manuals.cc](http://www.4manuals.cc/) [http://www.manual-lib.com](http://www.manual-lib.com/) [http://www.404manual.com](http://www.404manual.com/) [http://www.luxmanual.com](http://www.luxmanual.com/) [http://aubethermostatmanual.com](http://aubethermostatmanual.com/) Golf course search by state [http://golfingnear.com](http://www.golfingnear.com/)

Email search by domain

[http://emailbydomain.com](http://emailbydomain.com/) Auto manuals search

[http://auto.somanuals.com](http://auto.somanuals.com/) TV manuals search

[http://tv.somanuals.com](http://tv.somanuals.com/)